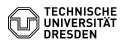

## Sophos Anti-Virus: information for end users

05.05.2024 09:29:31

## **FAQ-Artikel-Ausdruck**

| Kategorie: | IT-Sicherheit & Anmeldung an Diensten | Bewertungen:           | 0                     |
|------------|---------------------------------------|------------------------|-----------------------|
| Status:    | öffentlich (Alle)                     | Ergebnis:              | 0.00 %                |
| Sprache:   | de                                    | Letzte Aktualisierung: | 15:46:04 - 24.04.2023 |
|            |                                       |                        |                       |

Schlüsselwörter

virus malware anti-virus antivirus sophos

## Lösung (öffentlich)

The Sophos Anti-Virus software previously available at TU Dresden will no longer be available as of July 2023. The software has been discontinued by the manufacturer. The administrators of your organizational unit will install Sophos Intercept X on all university computer with Windows operating system. Installation of this software is mandatory on all windows computers where this is feasible.

If you use Sophos Anti-Virus on your private computers, please uninstall it by 20.07.2023 so the protection program included in current Windows or macOS operating systems will become active. On Windows, uninstall Sophos through Settings -> Apps and features or in case of problems using "Sophos ZAP": [1]https://support.sophos.com/support/s/article/KB-000038989 On macOS, please follow the uninstallation instructions here: [2]https://support.sophos.com/support/s/article/KB-000035097

As an alternative to the os-integrated malware protection, a license of "Sophos Home for Business" is available to all members of the TU Dresden for use on up to 10 private devices. This software is provided free of charge but without support by TU Dresden or Sophos until the end of the current license in 2025. To use the software, register register a Sophos account with your @tu-dresden.de email address on the following web site: [3]https://home.sophos.com/employee We recommend to use your pseudomymous address for the registration. You can find this address in the self-service portal under Profile **>** Email **>** Additional email aliases. You will receive an email from Sophos with further instructions for activating your Sophos account and installing the software. Before installing Sophos Home, other antivirus programs, including the previously available Sophos Anti-virus, must be uninstalled.

https://support.sophos.com/support/s/article/KB-000038989
https://support.sophos.com/support/s/article/KB-000035097

[3] https://home.sophos.com/employee